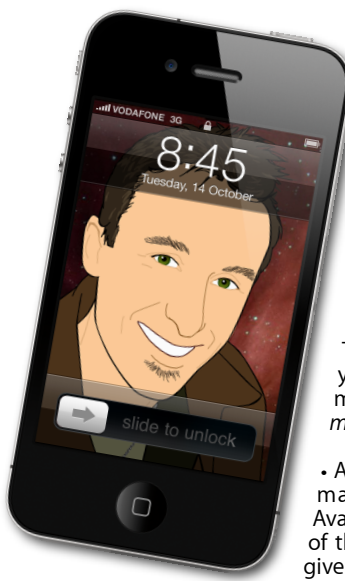

#### **The Apple Core** *Latest technical news*

• If you liked the idea of the Magic Mouse but needed a bigger surface to perform your multitouch gestures, then you may love the new Magic Trackpad. It's designed to sit next to your keyboard and may well replace the mouse, in time. *[www.apple.com/nz/](http://www.apple.com/nz/magictrackpad/) [magictrackpad](http://www.apple.com/nz/magictrackpad/)*/

• Apple have finally updated their desktop machines, starting with the iMacs. Available with a 21.5" or 27" screen, the top of the line models are powerful enough to give the Mac Pros a run for their money… *[www.apple.com/nz/imac](http://www.apple.com/nz/imac/)*/

... so it's a good thing these got updated as well! Some now offer up to 12 cores of processing power and 50% greater performance than the previous Mac Pros. *[www.apple.com/nz/macpro](http://www.apple.com/nz/macpro/)*/

• Finally, Apple also refreshed its line of displays, scrapping them all for a single 27" model, designed to work with its desktop Macs or as a companion to its range of laptops. *[www.apple.com/nz/displays/](http://www.apple.com/nz/displays/)*

### **The Hardware Refresh Cycle**

*To help you time your Mac, iPad, iPhone or iPod purchase perfectly*

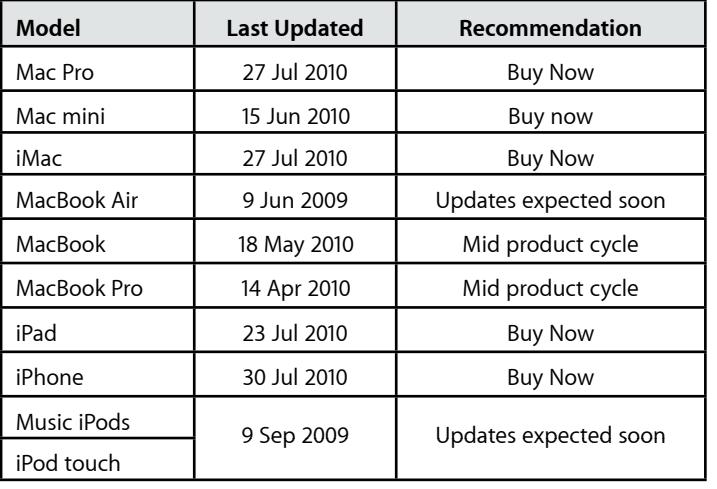

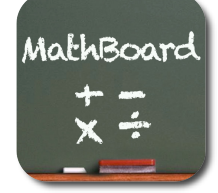

## **MathBoard** : *Learning maths, the iPad way.*

Getting your child to practise their maths skills can sometimes be an uphill struggle, not to mention the difficulty of always coming up with new and different equations for them to solve. If you own an iPad, you may already hold the solution to this particular problem in your hands.

There's an excellent program available in the Education part of the App Store called "MathBoard" (NZ\$ 5.29) which your kids can use for this very purpose. You can set it up to practise various equations ranging from the

basic addition, subtraction, multiplication and division to more advanced ones like square, cube and square roots. Enough to keep them busy for a while.

The interface is divided into three parts. Top left is the summary of the current test; top right, displays the current question (with a choice of multiple answers or not); the bottom part is a resizable section where you can practise the equation by writing on a virtual blackboard. You can also set specific time limits to see how many they can answer in a given time period.

If you're interested but would rather try the program before you buy it, you can download "MathBoard Addition", a free variant of the main application which limits you to working with additions, but will show you exactly what to expect in the full-featured version.

**The Help Desk** *Answering your most pressing technical questions*

> **Q:** I've been working on a personal website for quite some time. I'm using iWeb because it's pretty simple. However, my uploaded audio files from iTunes can

only be accessed by Macs or only the latest PCs. Since this website is personal and is catering to my friends, most of them in different parts of the world; very few use Macs and many are using older PCs. I had asked a friend overseas to test my 'website' - he couldn't find any audio files whatsoever ( you know the one with the little slider).

**A:** Not all computers are compatible with the tracks purchased from iTunes. Apple encodes their songs using the AAC format. If you want to be compatible with as many computers as possible, you need to use MP3 instead. Don't worry, it's very easy to reconvert any song straight from within iTunes itself. First, go to the iTunes Preferences window. In the General tab, click on the "Import Settings" button (lower right of that window). Change the "Import Using" pop-up menu to 'MP3 Encoder'. Leave the "Setting" at 160kbps, then click on OK.

Next, in your iTunes library, control-click on the song you wish to use and choose 'Create MP3 Version' from the contextual menu. Make sure you use that version in iWeb.

If you get an error message, it's because you're trying to copy a protected song. To get around that, add it to a playlist and burn it onto a music CD. This will transform the song to an AIFF version (the usual format for standard audio CDs) and strip its protection. You can then re-import it into iTunes from that CD as an MP3, as described above.

> *To submit your questions, send an email to [help@machelp.co.nz](mailto:roundabout@machelp.co.nz).*

# **Safeguarding your Digital Life**

Computers are so powerful and we can do so much with them that we tend to forget how vulnerable they can be. If your photos, documents, music or home movies are important to you, you should seriously consider backing them up.

Don't wait until it's too late. *[Contact me](mailto:steve@machelp.co.nz?subject=)* to find out how.

**Steve Paris** has over 25 years experience in computers. He's an internationally published writer supplying articles, reviews and tutorials to the main Mac magazines worldwide. He's also an Apple Certified Trainer and provides consultancy, training and troubleshooting services to the Waitakere area. You can contact him on **09 817 4127** or **0210 264 8320**.

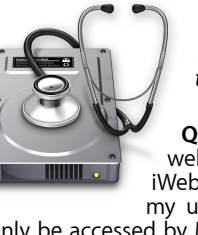

# **[everything is pixelated](http://www.machelp.co.nz)** *Apple news, tips and tricks • Issue 20 • September 2010* È,